# **Eject**

Olaf `Olsen' Barthel

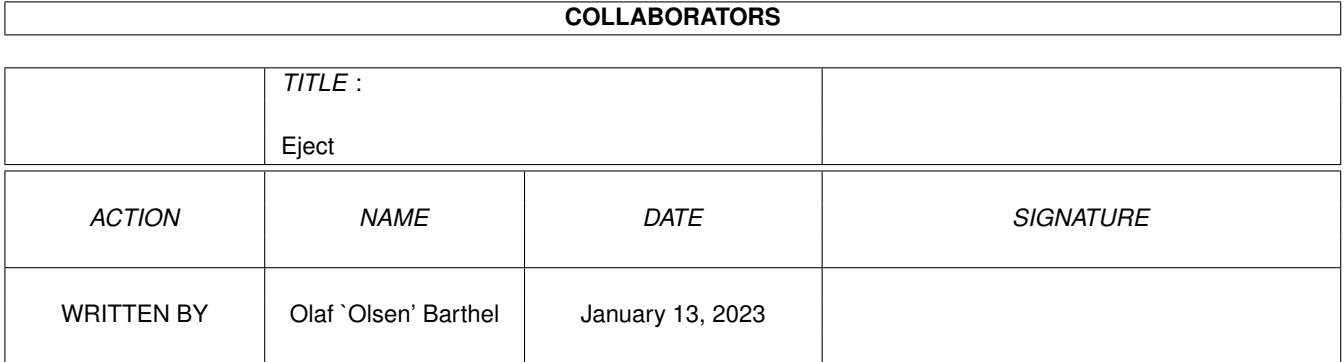

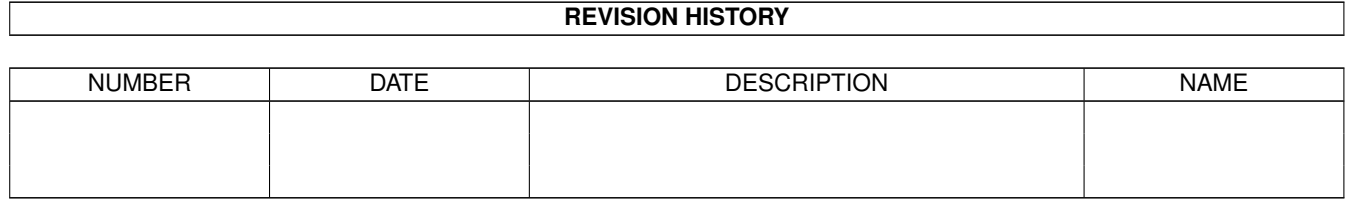

# **Contents**

#### 1 Eject

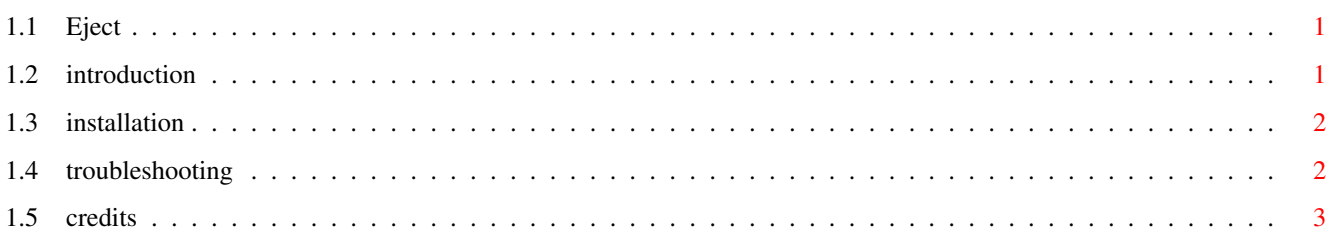

 $\mathbf{1}$ 

### <span id="page-3-0"></span>**Chapter 1**

## **Eject**

#### <span id="page-3-1"></span>**1.1 Eject**

Eject utility for operating system release v2.04 or higher Written by Olaf 'Olsen' Barthel Public Domain

I. Introduction II. Installation III. Troubleshooting IV. Credits

### <span id="page-3-2"></span>**1.2 introduction**

Because my SCSI cable is too short my CD-ROM drive is sitting on top of my A3000T, right beneath the table top where the sun never shines and where my groping fingers never find that darn eject button.

Being the lazy guy I am I finally came up with this weird "Eject" program which both happily operates from the command line and from Workbench. Just drop the CD icon on the "Eject" AppIcon and watch your ingenious CD-ROM mechanism unload whatever you or your three-year-old son put into the drive this time: a CD, paperclips, crumpled rubber plant leaves, etc.

Really important notice: Although this funny little program may save you the trouble to manually press the eject button of your CD-ROM drive you will probably still have to remove the CD by hand.

When run from Shell, enter the name of the AmigaDOS device that's controlling your CD-ROM drive, e.g. "eject cd0:".

However, things are much easier if you drop the "Eject" icon into

your "WBStartup" drawer. The next time you reboot your machine the icon will appear on the Workbench backdrop. To eject a CD, just drag its icon on the "Eject" AppIcon. Good luck.

If you don't like the look of the program, just run it a second time and it will go away if time permits.

#### <span id="page-4-0"></span>**1.3 installation**

Installing "Eject" is much easier that it sounds, but then maybe I'm lying. If you discard the idea of running this neat program from Workbench as utterly absurd, "Eject" is best copied into your "C:" drawer where it can cause little harm, except on Wednesdays.

Most chiropractors who use "Eject" recommend copying it along with its cheap icon into the "WBStartup" drawer. When Workbench starts up the next time an AppIcon which may look suspiciously similar to this ugly thing you just dropped into that drawer will appear on the Workbench backdrop. If you want this beauty to appear in the same spot all the time, follow these steps:

- 1. Open your "WBStartup" drawer, locate the "Eject" icon and drag it onto the Workbench backdrop. Put it where you think it looks best. Consult your girlfriend for advice if necessary.
- 2. Select "Snapshot" from the "Workbench/Icons" menu.
- 3. Select "Put away" from the same menu.

Stir well, but do not shake.

### <span id="page-4-1"></span>**1.4 troubleshooting**

No matter what you do, things can and will go wrong. In fact, they probably already do now. If this program fails to perform as advertized, you may either be hallucinating, living in Seattle or you may have the wrong CD-ROM drive/CD-ROM filing system:

- 1. You need a CD-ROM drive which complies to the SCSI-2 command set. Take it or leave it, you can't do without one.
- 2. The CD-ROM filing system you are using must make the name and unit number of the device that's controlling your CD-ROM drive available in a transparent fashion. For the more technical inclined, it must set up a FileSystemStartupMessage. The Workbench 3.1 CDFileSystem does so, and so does the AmiCDROM filing system.

So, if "Eject" pretends to be one of those useless programs a number of major American companies are selling in large quantities which don't do what they should do but simply waste space, time and probably even energy (the programs, not the companies) you can either simply throw it away or send me what is commonly known as a bug report. Tradition dictates that such a bug report includes information on your computer system and possibly your CD-ROM drive, CD-ROM filing system and the four big W's: When did it crash, What did you do before things started to go wrong and Why did the author of these lines not come up with a better third question?

Dr. Ruth and I recommend that you send bug reports via eMail rather than by standard mail. Standard mail often gets lost in the time-space continuum between my desk and the waste paper basket.

#### <span id="page-5-0"></span>**1.5 credits**

If you wish to tell me of your troubles regarding "Eject", here is my postal address:

```
Olaf Barthel
Brabeckstrasse 35
D-30559 Hannover
```
Federal Republic of Germany

Don't send cash, only gold. This is my eMail address:

olsen@sourcery.han.de

The program and the corresponding source code are placed in the public domain, no distribution restrictions apply. Don't laugh, it's true.